## **MEDIOS DE PAGO**

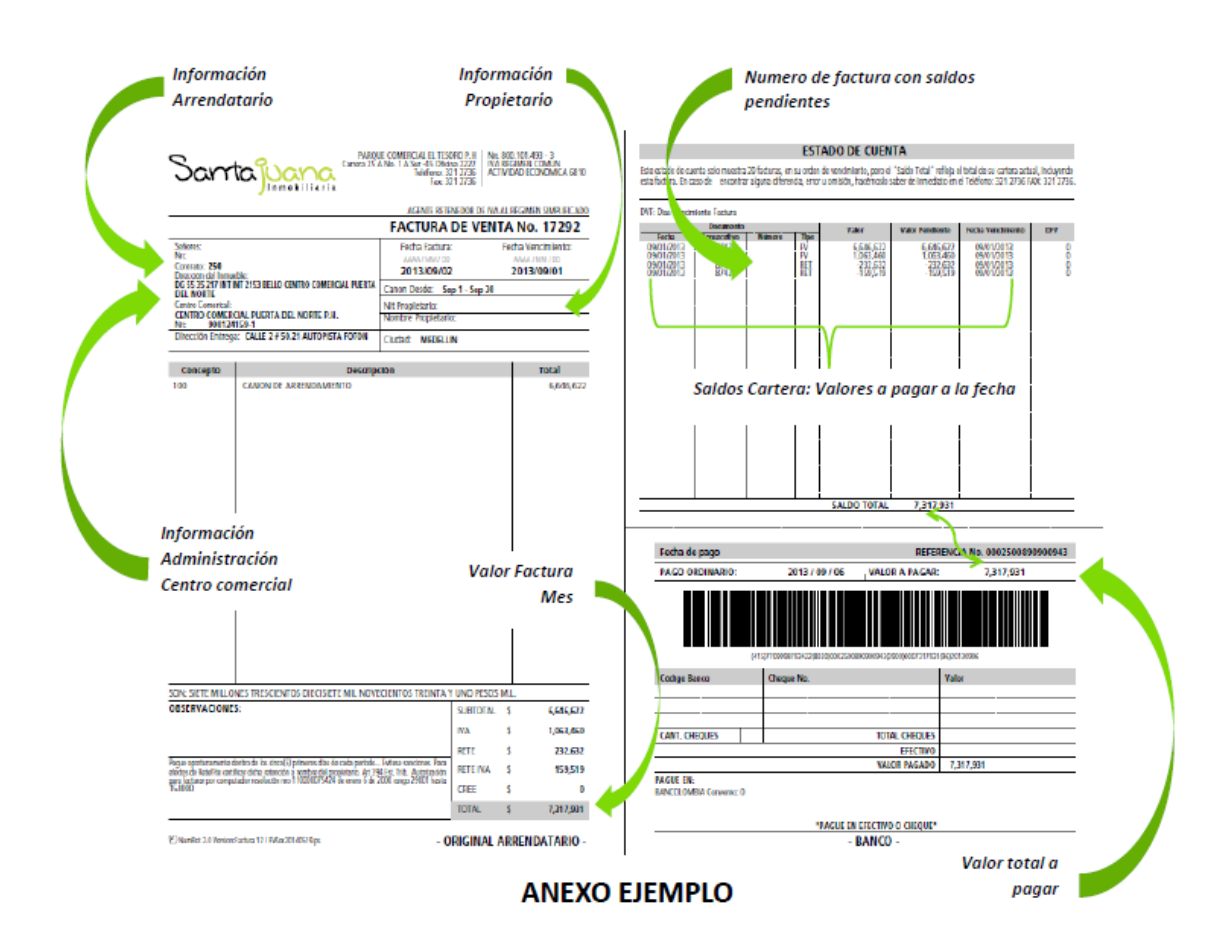

## **Cupón de Pagos (código de barras):** para cancelar en el Banco de Bogotá.

## **Botón PSE**:

- 1. Ingrese a la página web<https://santajuanainmobiliaria.com.co/>
- 2. En la parte derecha encontrara: Paga tu factura, que lo llevara a la plataforma PSE

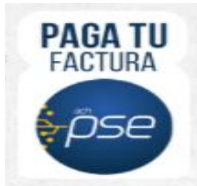

3. Digite la información solicitada por la plataforma ingresa con el Nit o la cedula (sin digitó de verificación) y escoja la factura a cancelar.

<https://www.psepagos.co/PSEHostingUI/ShowTicketOffice.aspx?ID=2422>

| Santa <mark>juana</mark><br>NIT 800101493-3 | VeriSign certicámara.<br>REGRESAR AL INICIO RECOMENDACIONES DE USO |
|---------------------------------------------|--------------------------------------------------------------------|
| inicio > formulario                         |                                                                    |
|                                             | <b>A INFORMACIÓN DE PAGO</b>                                       |
| <b>Banco de Occidente</b>                   | $^{\circ}$<br>*Identificación del<br>Cliente:                      |
| orentede Bo                                 | Continuar                                                          |

*PSE lo conectará con su banco y podrá realizar su pago desde su cuenta de ahorros o corriente.*